# The Priory Pembroke Academy

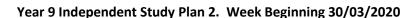

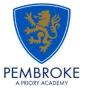

Home learning is different to learning in school. You will need to plan your time carefully to make sure you are able to complete the work, but also do other hobbies you enjoy safely in your home. If you don't have hobbies that can be done at home, this is the perfect time to learn how to play the guitar that is gathering dust in the corner or learn a new language, or create a training circuit in the garden.

When planning your home learning, a good idea is to complete a task set by the subjects you have on your timetable each day; so if you have Maths, History, Science, Art and Music on Monday, they would be the focus of your work for that day. We also recommend that you read every day; a comic, a magazine, a chapter or a full book!

You should continue to demonstrate an excellent attitude to your learning by attempting all tasks to a good standard. If you need help or have completed work please email your subject teacher if possible. If this is not possible, please keep your work together ready to show staff when school reopens.

New home learning tasks will be added to sharepoint by subjects each week. This overview document will be published every Monday to signpost you to the tasks, but you can start them as soon as they are posted by your teacher. This document will also include the previous week's work so that you can check you are up to date before starting a new task.

Challenges and interesting opportunities will regularly be posted on the Pembroke Academy Facebook and Twitter pages. These include art and technology challenges, links to virtual tours of museums and zoos, workouts, online learning programmes and free books.

| Subject                    | Home Learning Task (please go to the subject sharepoint page to access the resources and links)                                                                                                    |
|----------------------------|----------------------------------------------------------------------------------------------------|
| Whole School<br>Challenges | The History department would like you to keep a diary about your experiences of the COVID 19 (Coronavirus) pandemic – your experience of daily life, your thoughts and feelings about the current situation and how it is impacting upon the way you live, your family, friends and relatives. Full details can be found on the History Sharepoint page: Enrichment Projects                                                                                                    |
| The IMP<br>Trail           | Pembroke Academy is participating in the coming IMP educational trail. As part of this, the EBP are running a series of competitions for students. Details of these can be found in the PSHMRE student page.                                                                                                    |
| Family                     | The Drama department have created a series of challenges for the whole family. There are a range of practical activities can be done individually, with family members or friends over FaceTime. These can be found on <a href="mailto:sharepoint">sharepoint</a>                                                                                                    |
| Maths                      | Please see your year 9 group folder on the Maths SharePoint page for specific details of work to be completed.  This will include:  • 5-a-day question sheet  • other tasks and links to websites  • mathswatch tasks (videos to watch and questions to do)  Login Reminder:  Mathswatch  You user name is 17 followed by your first initial then your surname @priorypembroke  E.g. John Smith: your username would be 17JSmith@priorypembroke  Your password is attitude  Mymaths  Login: tppa  Password: Circle |

Complete the booklet on gothic literature (copies can be downloaded from the English Sharepoint Page) ready for when we return. You should be spending at least 3 hours per week on this work, completing the tasks in detail. When the booklet has been completed to a good standard and sent to your teacher, go to Section Two open the KS3 independent Study-Y9 document and complete the tasks on the sheet. You should aim to English do 3-4 tasks per week. You should spend one hour on each task. When you complete a task, send it to your teacher for marking. The English Literature GCSE includes the study of The Christmas Carol. Please read the book to prepare for this study. The Kindle and Audible editions of the novel are currently free to download via this link https://www.amazon.co.uk/Christmas-Carol-AmazonClassics-Charles-Dickensebook/dp/B071ZKZBWR/ref=sr 1 99?dchild=1&qid=1585564297&s=digital-text&sr=1-99 Kindle and Audible apps are available free to download via your device app store. Task 1 – Live Theatre Evaluation Please log onto BCC iPlayer. (you will need an account in order to watch, however they are completely free to create, and your household must have a TV license). You are to watch 2 different episodes from 'The Goes Wrong Show'. For each episode, you are to complete the questions outlined in the booklet, reviewing the performance. What have they done well? What could they do to improve the performance if they were to create it again? Explain in detail how comedy has been created for an audience. Identify the different physical movements that have been used and how they are effective for the performance being created. Task 2 – The Imp Trail 'Visual Storytelling'. You are to research the legend of the Lincoln Imp – as outlines in Mrs Warnock's assembly. Using this, you are to come up with a short story that can be turned into a performance / piece of script, demonstrating an area of originality. Task 3 - Pre GCSE Prep Listen to the Blood Brothers soundtrack on Spotify / YouTube / Apple Music. After listening to the soundtrack, look at an overview of the story and put together a storyboard for the play. Drama Task 4 - Students are to choose three of the five activities. Students should be aiming to spend around 30 minutes on each activity. Students are reminded that there is already work on SharePoint that they should be working through too. ☐ Write a one page monologue from **YOUR** perspective on how "social distancing" affects you. ☐ If there was a play written about what is going on in the world right now, what would the **TITLE** be? Draw a poster that would be used to advertise it. (You must include the title, key information and any names of people starring in the performance). Choose your favourite character from a movie or TV show. Create a Venn diagram to show the similarities between the characters and yourself. Create a positivity collage. Include inspirational quotes, pictures that make you happy, song

All completed work must be emailed over to <a href="mailto:rlawson@prioryacadmies.co.uk">rlawson@prioryacadmies.co.uk</a> – this includes the story ideas for your visual story (Even if you don't necessarily want to perform / feature in the piece).

lyrics, things that inspire you, drawings, etc. You should cover 100% of the page.

☐ Choose a movie that you have seen recently and create a review of it. You should highlight the areas that worked well, explaining how and why these areas were effective. You should also highlight areas for improvement, explaining in detail how it could be improved and why.

Students logon to Active Learn complete 3 tasks per week. There is a document in the Y9 SharePoint folder with instructions on how to do this. They can use the online e-book to help. Active Learn tasks taken from the GCSE Units covered so far this year (SB1, SC1,2,5+7 SP 1+2) They can also choose to do any of the question in the chapters of the ebook for the units covered this year. Year 9 and 10 we have created accounts for the Edexcel site https://www.pearsonactivelearn.com/app/Home Your teachers will set you tasks to be completed each week from the 30<sup>th</sup> of March. Science When you login look for the task section of the ribbon at the top of the screen. Click on it and any active tasks can be opened there. Your username is your full school email. For example if your network login username is E210012 your username would be E210012@prioryacademies.co.uk Your password is ChangeMe342 You will be asked to create 2 security questions in case you forget your password Locational Geography Pack on sharepoint; read through the information and complete all of the activities. Geography When this is completed, Go to: www.ordnancesurvey.co.uk Here you can access information regarding map skills and GIS. It is interactive, so there are tasks and games to try. 1. Revise Crime and Punishment topic 1 (1000-1500, Medieval period) using page 2-9 of the work book. A Copy of the workbook is available on the History Sharepoint page, Year 9 Crime and Punishment folder. Additional revision materials can be found in the GCSE folder 2. Using page 10-19 complete pre-learning tasks for topic 2 (1500-1700, Early Modern Period). 3. Watch Tony Robinson's Crime and Punishment Episode 2, and complete the task sheet to support your revision (full episode on youtube). Case Study task – The Gunpowder Plot. Watch https://www.youtube.com/watch?v=KtRuIH7INc4 and make a set of notes on the causes of the plot, the trial and punishment of the plotters, and then explain why the plotters were punished so harshly. Use Histrionics Guy Fawkes and the Gunpowder Plot https://www.youtube.com/watch?v=EMLHau\_rBJ8 to add extra detail to your notes. 5. Case Study task – Witch Trials and Matthew Hopkins. Watch History https://www.youtube.com/watch?v=rm9-WSYNzF0 and create a set of notes to summarise the causes of the rise in witch trials, the work of Matthew Hopkins, the trials and punishments of 'witches', and then explain why witches were punished so harshly. Use Bloody Britain 5 -Witchfinder General https://www.youtube.com/watch?v=u3i2lkwh5P4 to add extra detail to your notes Additional revision resources and activities can be found in the Year 9 History folder on sharepoint. History Essay competition: Write an essay answering this question "if 1066 is said to be the most important date in English History, what is the equivalent in another country?" you are not allowed to write about a Western European or North American country, so you will need to research Full competition details can be found in sharepoint and http://www.schoolshistoryproject.co.uk/schoolshistory-project-essay-competition-in-association-with-professor-peter-frankopan-and-no-moremarking/

Copies of resources and tasks are available on the ICT Sharepoint page.

#### PERSONAL RESEARCH FOR ICT (CURIOSITY)

#### TASK 1

Research a series of 'ICT in the News' stories like the example seen in lessons every week (at least one news story per week) <a href="https://www.bbc.co.uk/news/technology">www.bbc.co.uk/news/technology</a> is a good start point

Compose your work in an appropriate format – choose from:

- A4 multipage poster (hand written or word document)
- Multipage PPT
- Multipage 'news sheet' document in Publisher

#### TASK 2

Create an A-Z glossary of ICT Key words

This should be produced as an **interactive PPT Presentation**, using your hyperlink and action button skills.

The following links will be useful for this ongoing research task:

Teach-ICT.com website: <a href="http://www.teach-ict.com/glossary/A.htm">http://www.teach-ict.com/glossary/A.htm</a>

Tech Terms: The computer dictionary: https://techterms.com/

On <u>Sharepoint</u>, there is a template document to get you started on this task. There is also a word document example for guidance and a PPT presentation version (not hyperlinked or anything, but it gives you the general idea.

### **TASK 3: New Task - AWESOME ANIMATION TUTORIAL BOOKLET**

On Sharepoint, there is an excellent animation tutorial guide that many of us have used in lessons before

There are a variety of animation skills, tools and techniques for you to practise

NB – If the booklet refers to **'FRAMES'**, this has recently changed its name to **'STATES'** (I think you know that from our ICT lessons!)

PLEASE NOTE: AS THESE THREE TASKS ARE RESEARCH-BASED & CREATIVITY-BASED, THERE IS NO SUGGESTED TIME LIMIT OR DEADLINE: JUST ENJOY RESEARCHING AND BEING CREATIVE WITH ICT!

# Task 1: https://www.languagesonline.org.uk/Hotpotatoes/frenchindex.html

You will need to access the website using Google Chrome browser otherwise the site might not work. Click on VOCABULARY UNITS and then complete exercises in the section MA CHAMBRE.

You can also practise the past tense in SECOND YEAR LEARNING (ENCORE TRICOLORE 2) completing exercises in the section LES QUESTIONS AU PASSE COMPOSE (UNITE 5).

You can also revise different topics by choosing in TOPIC UNITS and completing exercises in FIRST YEAR LEARNING REVISION and SECOND YEAR LEARNING REVISION.

Task 2: Go to the MFL <u>Sharepoint</u> Student Page. In the Year 9 folder you will find 4 worksheets that must be completed. Please email these to your teacher when they are complete.

ᄓ

MFL

Technology

- Explore the 'rules of composition' in terms of photography and take a photo to show each rule –
  present these as a ppt and annotate each one explaining the rules. (7 Rules are: fill the frame,
  creative framing, rule of thirds, leading lines, foreground & depth, odd numbers, contrasting
  colours)
- 2. If you opt for photography your first project will be the Alphabet project google this and have a go at it with objects inside and outside your house which resemble the letter forms of the English alphabet. Save these onto a ppt and your phone/camera because you can use these in year 10 if you do opt. Using ppt shrink your photo's and spell the school value words with them. If you can edit them using an app (such as Adobe photoshop express) then you can add filters too and have a play with the effects.
- 3. Complete the 30 day drawing challenge for year 9 (attached).

Photoshop Wiz workshop which was put onto the news page of the website last week. All images needed and handouts with instructions are on <a href="Sharepoint">Sharepoint</a> and all students can access Adobe Photoshop through Citrix. It's in the Citrix Applications folder, alternatively search for it in the search bar. I recommend working through these twice to embed the tools and memory and then you can try and create your own surreal image like some of those on the handouts.

https://theartyteacher.com/what-can-i-draw/ - 100 things to draw – again all students can be completing at least 1 drawing per week which should take 1 hour. Year 10 students can complete as many of these as they wish because they can include a bank of quality observational studies into their GCSE component 1.

<u>www.paulcarneyarts.com</u> – is a free website with online drawing tutorials/vidoes so you can teach yourself how to draw things.

https://theartyteacher.com/what-can-i-draw/ - mark making with coffee to explore

<u>https://theartyteacher.com/apps-for-the-art-classroom/</u> - apps for your phone or ipad – create digital art.

## **UK Schools Art Challenge!**

Open to all school aged children, you need to create an artwork in response to the word 'COMMUNITY'. You can use any media you like: drawing, painting, printmaking, sculpture, photography, video, or collage.

Because of social distancing, we would love you to submit as many entries as you like by uploading your work to Instagram and tagging @pinkpigsketchbooks Don't forget to include #ukschoolsartchallenge. You can also send a photo of your work, along with your name, age, and school to <a href="mailto:ukschoolsart@outlook.com">ukschoolsart@outlook.com</a>.

Deadline for entries: 30th April. (this has been posted on the school facebook page and twitter)

Task 1: Create an information help guide about electrical components, the symbols used to represent them, as well as the function of the components. Draw some examples of circuits using the symbols you have researched. Then research the following and add them to your information guide;

- What is a PCB?
- What is soldering?
- What equipment should be used when soldering?
- What safety precautions should be taken?

Task 2: Use the 'Home learning information booklet' on the Year 9 folder on the technology section of sharepoint to help you answer the questions in the 'Home learning worksheet booklet'.

Complete the Year 9 Home Learning task on the Technology Sharepoint page Other suggested activities: Create a PowerPoint presentation or set of posters about the importance of health and safety and food hygiene. Make sure you research the key facts. Design a meal for a family that increases the amount of dietary fibre and fruits and vegetables. You should aim to do a main course dish and a desert. Try to keep the amount of fats as low as possible. Collect together recipes and methods for your chosen dishes. Create a word search on kitchen equipment, food safety and health and hygiene. You could send this out to your friends to have a go at. Food Tech Design a poster for a new government healthy eating campaign. You can decide what the government initiative should be and how you would go about promoting it to have the biggest impact. Design a poster about the importance of washing hands and wearing the correct safety equipment Keep a food diary for one week. Then try to make changes for the next week by removing some of the unhealthy items from your weekly diet. Cook some food for your family to enjoy – anything you like. Or share the responsibility of helping to prepare meals and clean up afterwards. Research food from other cultures and create a poster all about one country or cultures foods. – You can do more than one if you wish. Home learning resources can be found on the Music Sharepoint page complete the music theory worksheet 2 Other suggested activities: Design an experimental musical instrument. A musical instrument of your own design that can be made from recycled materials. Build it and have a go at creating your own unique piece of music. If you have a keyboard or other musical instrument – practise Music Sing songs with your family Listen to lots of music that you are unfamiliar with find new artists to add to your favourites. Come up with your own band name and design some art work to accompany your first Single. Create a music theory revision sheet or poster or PowerPoint to help others recall all of the theory we have studied this academic year. Watch a film clip and write about how the music is used (always use key musical terms and vocabulary). Come up with your own band name and design some art work to accompany your first Single. Keeping active at home is very important. The PE department have put together a series of challenges and links to activities you can complete at PE home. You can find the details in the PE sharepoint page: PE at Home